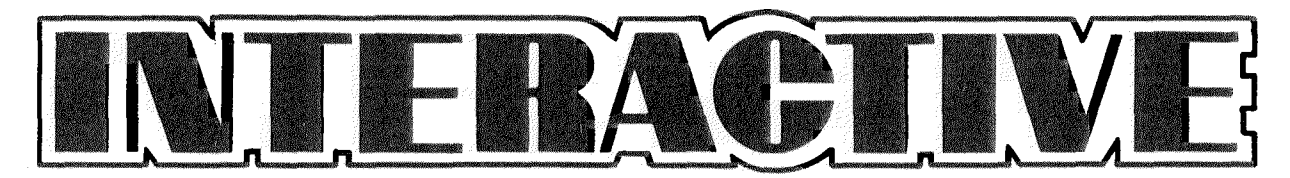

**ISSUE NO. 3** 

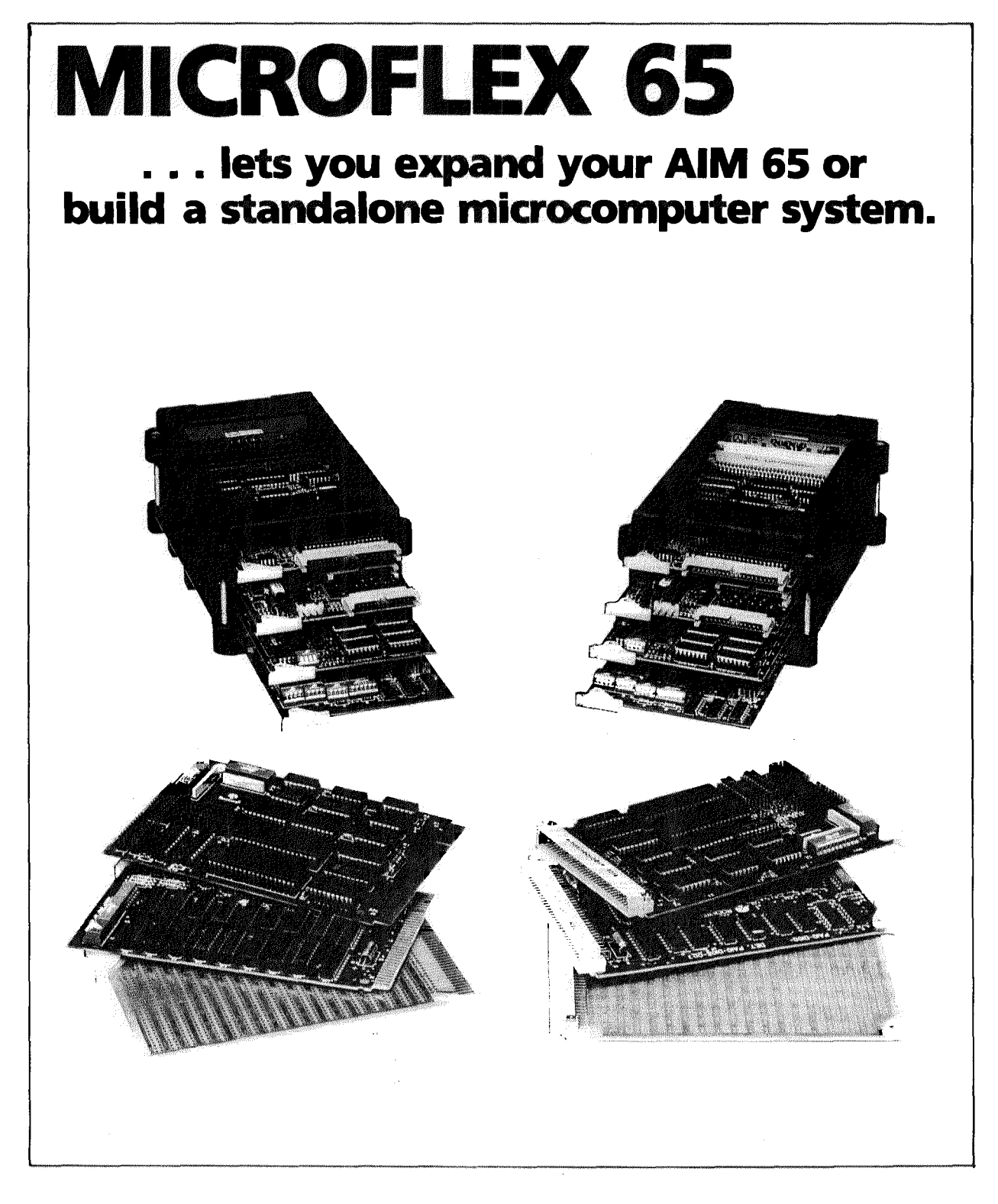

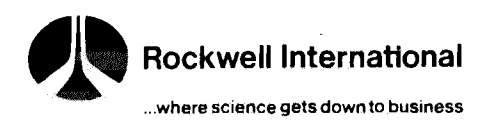

## Page 2 in the set of  $\mathbf{N}$  is the set of  $\mathbf{N}$  in the set of  $\mathbf{N}$  in  $\mathbf{N}$  in  $\mathbf{N}$  in  $\mathbf{N}$

I'd like to devote an entire issue on the application of AIM 65 to Computer Aided Design (CAD).

I remember working out design problems with a calculator and thinking how much more efficient it was than the slide rule method (at that time, it was almost against the rules to have a calculator in school). I also remember having to work out the same equation over and over, changing one parameter each time, until it came out right. Those types of repetitive tasks are ideal for the computer to work on.

There must be quite a large number of design problems where parameters must be changed and solutions checked. One area that immediately comes to mind is in active filter design. Plenty of equations to work out and parameters to change here.

I'm sure lhat a number of you are using a BASIC equipped AIM 65 for CAD. How 'bout sharing some of those programs with the rest of us???

#### SUBMITTING ARTICLES

Please try to type your article double spaced. If you can't get to a typewriter, then print neatly. Don't use the editor on your AIM 65 because it is upper case only and will drive a typist to drink. Programs should be submitted on AIM 65 cassette as a BASIC or assembly language text file so the program can be assembled on a machine with a wider carriage printer for increased readability. Use a tape gap of about \$20 to compensate for any differences in equipment. Your tape will be returned to you from an appreciative editor.

#### PUBLISHED PROGRAMS

Several of you have mentioned that you are having problems getting the AIMPLOT program from issue  $# 2$  to run correctly. Besides the corrections to AIMPLOT that are mentioned in this issue. 1 don't know' where the problem is as of yet, but should have it figured out by the next issue. If you can't wait, send me a self addressed stamped envelope and I'll send you the fix when I get it. I will, if at all possible, try to run the programs that are published in Interactive and ask that all programs be submitted on cassette in source form. (The only program in this issue that 1 haven't tried is the one in the BASIC USR HELPER article.)

Ene Cheleder

Editor

COPYRIGHT 1980 ROCKWELL INTERNATIONAL CORPORATION

Rockwell does not assume any liability arising out of the application or use of any products, circuit, or software described herein, neither does it convey any license under its patent rights nor the patent rights Of others. Rockwell further reserves the right to make changes in any products herein without notice

# EDITORS CORNER FOR YOUR INFORMATION

AIM 65/ MICROPRODUCTS APPLICATIONS ENGINEER

#### DEVICE APPLICATIONS ENGINEER

(714 632-0975 Use this number when you have technical questions concerning the AIM 65 system or are having difficulty interfacing to the AIM 65.

(714) 632-3860 Use this number when you have technical questions concerning individual 6500 family devices whether or not they are on the AIM 65.

**SERVICE INFORMATION** 800-351-6018-Call this number when your AIM 65 is broken and needs repair. Their address is: AIM 65 REPAIR Rockwell International 6 Butterfield Trail Dr. El Paso, TX 79924

> (714) 632-3729, 800-854-8099 (in California call 800-422-4230)- Call one of these numbers when you need literature for a certain product, information on your nearest Rockwell dealer/ distributor or to request a particular application note.

#### (714) 632-3698-Call this number when you need price information for AIM 65 or Microflex 65 accessories or other Rockwell products.

(714) 632-2190-Call this number when you want to order spare parts for your AIM 65. (The minimum cash order is S10.)

To keep receiving this newsletter, subscribe now! The cost is \$5 for 6 issues (\$8 overseas). *(NO CASH OR PURCHASE ORDERS WILL BE ACCEPTED)* (Payment must be in U.S. funds drawn on a U.S. bank).

All subscription correspondence and articles should be sent to:

#### EDITOR, INTERACTIVE ROCKWELL INTERNATIONAL FOB 3669, RC 55 ANAHEIM, CA 92803

#### DISTRIBUTOR/DEALER INFORMATION

LITERATURE &

SALES INFORMATION

SPARE PARTS

# $\blacksquare **N IFRACTIVE**$

#### MICROFLEX 65 ADD-ON FAMILY NOW AVAILABLE

The first eight members of the new Microflex 65 products have been introduced by Rockwell.

The units include a module adapter for single cards, a buffer module that adapts AIM 65 to multiple-card motherboards, a 4-slot piggyback module stack, a prototyping module, an extender card for troubleshooting, an 8K static RAM card, a 16K PROM/ROM card and a two-port asynchronous communications interface adapter.

The Microflex 65 bus offers memory addressing up to 128K bytes, high immunity to electrical noise, and growth provisions for user functions.

The RM65-7101 Single-Card Adapter connects any Microflex 65 module to the AIM 65 microcomputer's system expansion connector.

The RM65-7104 Adapter/Buffer Module interfaces the AIM 65 to any Microflex 65 motherboard and will drive up to 15 modules. The RM65- 7004 4-Slot Piggyback Module Stack (PMS) is the first available card cage and motherboard assembly in the Microflex 65 family. The compact PMS form factor allows low-profile packaging of a Microflex 65/AIM 65 system in a desktop or terminal style enclosure. The PMS is \$150 in single quantities.

The RM65-7201 Design Prototyping Module allows Microflex 65 users to develop their own custom circuits. Power and return lines are prerouted and plated-through holes allow manual or automatic wire wrapping of components and sockets. The RM65-7211 Extender Card provides easy access to circuitry for probing by extending a card from a cage at enclosure, simplifying signal tracing and troubleshooting.

The RM65-3108 8K Static RAM Module uses R2114 devices arranged in two 4K memory blocks. Module features include address assignment, write protect and bank select and enable. The RM65-3216 16K PROM/ ROM Module has eight 24-pin sockets, allowing installation of standard 2K, 4K or 8K ROM or PROM devices.

The RM65-5451 ACIA Module interfaces two independent, asynchronous serial I/O channels. Each may operate as a data terminal or a data set. Channel 1 provides RS-232C and 20 ma current loop interfaces and Channel 2 is an RS-232C port. Program-selectable features on each channel include word length, number of stop bits, parity, internal/ external receiver clock source, and 15 data rates from 50 to 19.200 baud. On-board DC/DC converter allows +5V only operation.

The Rockwell Microflex 65 product line expands the capabilities of the AIM 65 microcomputer in Industrial, OEM, Educational and Product Development applications. The Microflex 65 family is available in edge connector or Eurocard versions.

#### MORE MICROFLEX 65 "ON THE WAY"

Three additional Microflex 65 family boards (the SBC, a 32K dynamic RAM, and a GPIO module) are slated for delivery in December 1980.

The SBC (Single Board Computer) features an R6502 CPU, sockets for up to 16K of PROM/ROM, 2K of 2114 RAM, and an R6522 VIA. The SBC is ideal for applications which are form-factor sensitive because of its rather compact board size (about  $4'' \times 6.5''$ ) and also for applications requiring several additional boards because of its compatability with all the other Microflex 65 cards.

The 32K dynamic RAM is addressable in 4K sections and features a scheme of refreshing that is complete transparent to the rest of the system. Write protect and bank select switches are included for increased versatility. An on-board DC-DC converter furnishes the necessary  $-5$ volts so only  $+5$  and  $+12$  are required from the Microflex 65 bus.

The GPIO (General Purpose Input/Output) module contains two R6522 VIA devices which provide four 8-bit I/O ports and eight control lines. The 8-bit ports are fully buffered as are the control lines.

The data direction of each I/O port can be under either manual or software control.

These boards are available in either edge connector or Eurocard versions.

For further information contact your local Rockwell sales office.

# PL/65 NOW AVAILABLE

PL/65, an intermediate level system-implementation language, is now available for the AIM 65.

PL/65 is designed to improve the productivity of the programmer and to increase program readability. Control statements such as conditional execution (IF-THEN-ELSE), conditional looping (FOR-TO-BY), coupled with a simplified block capability, support structured program design techniques.

The PL/65 compiler generates R6500 assembly language source codc. In addition, PL/65 allows assembly language instructions to be incorporated in-line in portions of programs where timing or code optimization requirements are critical. The result is a system implementation language which has the power and flexibility of assembly language and the structuring potential of a high-level language.

The AIM 65 PL/65 compiler is contained in two 4k byte ROMs which plug directly into the AIM 65 BASIC sockets. For further information, contact Electronic Devices Division, Rockwell International. P.O. Box 3669. Anaheim. CA 92803, (714) 632-3729 or your local Rockwell sales office.

## NTFRACTIVF

# SOLVING SIMULTANEOUS EQUATIONS USING BASIC

George Sellers

*(ED. NOTE: The first time I entered this program into my system,* / *tried to make it "look nice" by inserting spaces between commands and operands. The program wouldn't run until I eliminated all unnecessary spaces (it ran out of room). So type the program in EXACTLY as shown.)*

Here is a BASIC program you might find of interest for solving simultaneous equations with up to 20 equations and 20 unknowns. It is directly transcribed from the FORTRAN program in reference (1) and is based on what is called the Gauss-Jordan Method with maximum pivot feature.

The program just fits into 4K of RAM on the AIM 65. The following table shows run times for various numbers of unknowns:

NUMBER OF EQUATIONS RUN TIME IN SECONDS

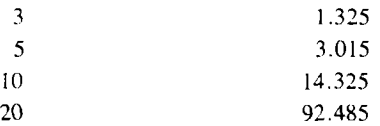

The input is organized with the coefficients of each equation being a row of matrix "A" which is called the coefficient matrix. The right side of the equations are organized into a column which is called the constant matrix "B." The solutions are also organized into a column and this column is called the solution matrix "X ."

Thus  $A^*X = B$  in matrix algebra.

The data are entered into the program by way of the prompts for each column. The coefficient matrix can then be printed out to verify the accuracy of the input and corrections can be made if necessary. Finally, the constant matrix can be input and after a short time, the solution matrix is printed.

If matrix notation is not familiar to you, I suggest you check an advanced algebra text.

This technique forms the basis of many important types of problems i.e. network theory, regression analysis, linear programming (see BYTE magazine for most recent method of trying to solve large systems of linear equations) and economics (see Sept '80 Scientific American pg 207) to name a few.

1) Golden, James T.. FORTRAN IV PROGRAMMING AND COMPUTING, Prentice Hall, Englewood, N.J. 1965

0 REMSIMULTANEOUS EQUATIONS  $10$  DIMA(20 $(20)$ ,  $21)$ ,  $X(20)$ ,  $E(20)$ ,  $CK(20)$ 1 5 I N P U T 1' E N T E R N " ? NM 20 FORJ=1TONM:FORI=1TONM 4 0 P R I N T COL " i i j ; "ROW " ■ I r 5 0 I N P U T A ( I ? J ) *i* N E X T i1NEXTJ 6 0 I N PIJ T " C H E C K I N P I.J 1 " *f* A N Hi; *I* F A N *% "* M Cl" GO TO 9 0 7 0 *F* 0 R *I 1* TQNM *i* P R I N T 11::' R I N T " R 0 W " ? I **"** <sup>j</sup> / b F O R J " 1 T 0 N M ; P R I N T A ( I >■J *) i* 79 N E X T J : NEX' l I i PR I NT SO INPUT "CHANGE INPUT"; AN #: IFAN \*= " NO " GOTO 90 8 5 I N P I J T " **f t** 0 U v C 0 **1...** <sup>y</sup>*&* MEU VAL.UE **11** ? I » J v A C 1 v J ) i C O T 0 8 0 9 0 F" 0 ft I :::: 1 i 0 N M *i* l;:' ft IN T '' E *(* " f *I* f " ) " f 1 0 0 ' I N P U T A ( I v NM + 1 > : N E X T I 1 1 0 F 0 ft I = 1 T U N M *t* C K ( I ) ~ 0 J N E X 7 I 130 NP=NM+1 140 FORI=1TONM 150 IP=1+1

160 AX=0

170 FORK=1TONM 180 IF(AX-ABS(A(K,I)))>=06010215 190 IFCK(K)>000T0215  $200 \text{ LC}(1) = K$  $210 AX = ABS(A(K,T))$ 215 NEXTK  $220$  IFABS(AX)<=10E-660T0500 230  $CK(L)=1.0$  $240 L = LCC(1)$  $250$  CK(L)=1.0  $260$  FORJ=1TONM  $270$  IF(L-J)=060T0300  $280$   $F = -A(J, I)/A(L, I)$ 290 FORK=IPTONF  $295$  A(J)K)=A(J)K)+F\*A(L)K):NEXT K 300 NEXTU 310 NEXTI 315 FRINT SOLUTION IS" 320 FORT=1TONM 330 L=LC(1)  $340 X(I) = A(L, NML) / A(L, I)$ 350  $PRINT*X("9I9")*9X(1)$ 360 NEXTI 370 END 500 PRINT"AX < 10E-6" :END RUN. CHECK INPUT? YES ENTER N? 5 ROW 1  $5 - 1 - 1$  $\mathbf{1}$  $\begin{array}{ccc}\n1 & 7 & 5 \\
2 & 7 & 3\n\end{array}$ 1 ROW<br>1 ROW COL.  $\mathbb{Z}$ **NAME** COL. **ROW**  $\sim 2^{\circ}$  $3 - 3 - 2 - 6$ čõL.  $\sim 1$ 1 ROW  $\mathbb{R}$ COL<br>COL<br>COL TEROW  $\frac{7}{5}$   $\frac{5}{2}$   $\frac{2}{4}$  $\sim 200$  $\bar{\mathbb{Z}}$ ROW.  $1 - 2$ - 4  $-52222$ <br> $-7222$  $-1$  $\frac{7}{2}$   $\frac{1}{2}$   $\frac{1}{2}$ ROW ا با الله ا  $\hat{\mathbb{Z}}$  $1 - 1 - 1$ COL  $\mathbb Z$ COL ROW. - 동 - 1941년 - <mark>동 1<del>-</del>동 1</mark>-2 COL  $\bar{\mathbb{R}}$  $5.7.5$ COL CHANGE INPUT? NO<br>B(1)?4  $\begin{array}{l} 0 \ \ \, 1 \ \ \, 0 \ \ \, 1 \\ 2 \ \ \, 0 \ \ \, 4 \\ 2 \ \ \, 0 \ \ \, 4 \\ 1 \ \ \, 0 \ \ \, 0 \end{array}$ COL BO 2003<br>BO 2003 COL  $-5$ COL  $B \subseteq B$  $-4527$ <br> $-7227$ <br> $-7227$ A. COL **ROM** BC 4 02 -2 玉 COL ROW  $BC$  5  $97$  1 Æ, COL  $4$  ROW SOLUTION IS COL  $4$  RGW  $X \subseteq \mathbb{Z}$  $\geq 2$ COL  $4 - RQW$ -4 γ —1  $\mathbb{C} \, \mathbb{O} \, \Box$ 4 ROW  $5 - 5$  $4 - FOM$ COL.  $\frac{1}{2}$  $\mathbb{R}^7$  $\Xi^-$ ROW COL X< 5 >-2  $\overline{\mathbb{S}}^+$  $\mathbb{R}$ COL ROW 5 ROW ာက် မြော COL

5 ROW

 $5$  ROW

 $\bar{z}$ 

COL

COL

 $\mathbf{A} \in \mathcal{D}$ 

 $573$ 

 $\mathbb{Z}$ 

#### Page 6 in the state of the state of the state of the state of the state of the state of the state of the state of the state of the state of the state of the state of the state of the state of the state of the state of the

# LEARN TO TOUCH TYPE

*(ED. NOTE: I LIKE this program! Talk about CAI (Computer Aided Instruction). The sound output from the last issue could easily be adapted into TOUCH to signal the operator he made a boo-boo.)*

#### Mel Evans 1027 Redeemer Ann Arbor, MI 48103

If you use your AIM 65 keyboard much at all, you can increase both the speed and the accuracy of your input by learning to touch-type. All it takes is the right kind of practice, and after you've got it, you'll be able to input as fast as you can read the characters, and with almost no typos. And here's the best part: you don't have to go to school to get " the right kind of practice." With the TOUCH program listed in Fig. 1, your AIM 65 can give it to you whenever, and as long as, you feel like practicing.

TOUCH is a modification for AIM 65 of a BASIC program written by Art Armstrong ("'Thirty Days to a Faster Input," BYTE, Dec. 79, p.250). If you try TOUCH and decide you really want to use it, read Armstrong's article first: it is full of good tips on how to speed up the learning process.

A sample run is shown in Fig. 2. The program first asks for a set of characters to be used in the practice session. Type in any sequence of printing characters, ending with RETURN. (Start small, with ASDFG.) The program prints the selected character set, and then asks for the length and number of "words" to be used in the practice session. It then presents the first "word": a string of characters randomly chosen from the practice set.

Put your fingers on the "home" keys (ASDF left, JKL; right, as shown in the BYTE article). Your goal is to type the word without peeking at the keyboard, but peek if you must at first. After typing a character, return to the "home" keys for reference. As Armstrong says, "The important thing is to always use the same finger for each key. Otherwise the process cannot become automatic."

The teaching technique is "operant conditioning": the instant you press a wrong key. the printer tells you about it, and you start over with a new

word. After the last word, the program prints your score and a list of the characters you missed (and number of misses each). You can use this list to determine which characters to emphasize in the next session, and you can emphasize them as shown in the second session in Fig. 2. Notice that the H key was typed five times into the practice set. This makes H occur five times as often as the other characters in the resulting words.

With printer ON, you get a full record of each session, as in Fig. 2. With printer OFF, the display is the same, but only mistakes, score, and error list are printed. (This is done by using PRINT for display-only and PRINT! for display-and-print.)

Most of the differences between TOUCH and Armstrong's program are just conversion to the AIM 65 dialect of BASIC, but there are a few functional changes. The printout option mentioned above is one. I didn't incorporate his "echo" feature: it would use a lot of paper on the AIM 65 printer, and like he says, it's better practice not using it. Another change: after each session, TOUCH asks you if you want another session with the same practice characters. To quit, on SAME KEYS AGAIN? type N, and on WHICH KEYS? hit F1. Now you're back in BASIC entry mode.

For reading single keys, TOUCH uses the GET instruction, which is mentioned, but not fully explained, in the AIM 65 BASIC manual. GET reads the keyboard and returns with a character. If no key is down, it returns with the null character. If a key is down, it returns with that single character. If you GET again while the key is still down, it does not return until key up, and then returns with the null character.

This makes GET easy to use for entering strings. Observe lines 15-50 in the listing (Fig. 1). Until you press a key, line 20 repeatedly gets the null character and line 30 repeatedly adds it to C\$ (which of course does not change C\$). When you finally hit a key, it gets added to C\$ just once: GET then waits until you release the key.

But watch out! Observe line 310. It GETs BS; but then, if it is the null character, GETs again. Otherwise it would proceed to line 350, find that B\$ (the null character) didn't match the word character, and give you an error. Try deleting that IF, and you will get a score of 0% before you can reach the first key!

The program as listed runs in about 1350 bytes of RAM. If you omit REMs and spaces, it will probably run on a IK AIM 65. Now then. Don't just sit there. Read Armstrong's article, and then get busy!

2 REM LET AIM TEACH YOU TOUCH-TYPING 4 REM ORIG. BY ART ARMSTRONG (BYTE, DEC 1979 PAGE 250) 6 REM AIM MOD BY MEL EVANS (5/11/80) 8 REM 10 PRINT "WHICH KEYS?" 12 REM BUILD KEY STRING 15 C\$~" " 20 GET A\$ 22 REM EXIT ON CR 25 IF A \*= C H R \$ (1 3 ) THEN 60

#### **INTERACTIVE** Page 7

```
30 C$=C*+A$
5 0 GOTO 20
55 REM STRING BUILT SO PRINT IT
60 PRINTC$:PRINT"
70 L=LEN(C$):DIM A(L)
80 INPUT *WORD SIZE*; WL
90 INPUT "HOW MANY WORDS"; NT
95 REM CLEAR SCORE COUNTERS
1 0 0 NR" 0 i NP--0
1 0 5 REM CLEAR ERROR COUNT
110 FOR I = 1 TO L:A(I)=0:NEXT
2 0 0 FOR T = 1 TO NT
205 REM BUILD WORD # T
210 NP=NP+WL
220 A$ = 1"
230 FOR 1 = 1 TO WL
235 REM SELECT RANDOM CHARACTER
240 P = INT (L * RND (1 ) + 1 )
2 5 0 A * = A t + M I D $ ( C * » P » 1 )
260 NEXT I
265 REM PRINT WORD
270 PRINT A$
3 0 0 FOR 1 = 1 TO WL.
305 REM READ KEY & CHECK FOR MATCH
310 GET B$:IF B$="" THEN 310
350 IF B *< > MID * (A * > I * 1) THEN 500
360 NR=NR+1
3 70 NEXT I
380 NEXT T
390 REM COMPUTE & PRINT SCORE
400 PRINT" ":PRINT!"SCORE:";INT(100*NR/NP);"%"
402 IF NR=NP THEN 414
405 PRINT! "ERRORS: "IFOR I=1 TO LIIF A(I)=0 THEN 410
407 PRINT!MID$(C$,I,1);A(I)
410 NEXT I
414 PRINT" "
416 INPUT "SAME KEYS AGAIN"?A$
420 IF LEFT *(A * , 1) = "Y" THEN 100
430 RUN
495 REM UPDATE ERROR COUNT
500 FOR J=1 TO L
510 IF MID$(C$, J,1) \DiamondMID$(A$, I,1) THEN NEXT:GOTO 520
515 ACJ'J-ACJHl
5 2 0 P R I N T ! ■ * * # * ERROR ON " i M ID $ ( A $ r I r 1 )
5 2 5 REM W A I T A B I T % THEN RETURN
5 3 0 FOR 1 = 1 TO 3 0 0 i NEXT
540 GOTO 380
```
# **Page 8 INTERACTIV**

#### BASIC TIME SAVER

#### Gordon Smith Rockwell International

(EDITORS NOTE: According to Gordon, the basis for the program came from a similar program published in TARGET which he modified quite extensively and added auto-line numbering. This article was reprinted from the Rockwell Anaheim Hobby Club Newsletter.)

This issue I have what 1 think is a real goody for all of you who are using AIM BASIC and are either marginal or lazy typists or both - I suspect that includes most of us. I have named the program "BASIC" HELPER" because that is what it does. It is a combination automatic line numbcrer and common basic command automatic typist.

I will describe usage of the program first and then how it works. The program occupies the top two pages of a 4K AIM (0E00-0FFF). Consequently when BASIC is entered via the "5" Key, you must respond to the "MEMORY SIZE" question with 3584 or less. This gives you 3054 bytes free for keying-in segments of your program. Note that this places no limitation on the size of the program you are kcying-in, because as these 3054 bytes are filled they may be dumped on tape. Then the next segment with its proper line numbers may also be keyed in after typing "NEW."

As each segment fills memory it is dumped on tape and the next segment then keyed-in. This is permissible on AIM because unlike PET and APPLE, loading a program from tape does not automatically wipe out the old program. It appends the later program to the earlier one and only if both segments have some common line numbers is there any conflict. In this case any common numbered lines from the last blocked tape will be the lines that survive.

Sooo - this is an unusual machine language program used with BASIC because it ultimately takes none of the BASIC space.

After the BASIC is enabled, exit via ESCAPE and load the BASIC HELPER PROGRAM (or VISA VERSA). I use the FI and F3 keys to activate automatic line numbering with shorthand and F2 to activate only the shorthand. This later option is used when keying in someone else's program (or fixes to your own) when nicc even increments between lines arc not achievable.

With the F1 keys the display asks " $FROM =$ " to which you respond with the starting line number desired (delete is allowed or the last four hex characters will be used-no leading zero's required). Hit "space" or "RETURN" and the display will prompt with " $INC =$ ." At this point key-in the increment you want and hit "space" or "RETURN" and you are in W ARM START BASIC with the starting line number already showing. Enter the rest of the line, hit RETURN, and the new line number is there ready for you.

This automatic line numbering is handy but it is only part of the story. By using the control key and any of the alphabet keys (Except M) and F2 and F3 you can also get an automatic entry of what I think are the most used, longest, or messiest-to-type BASIC commands. For instance Control I gives you "INPUT," Control L gives you "LEFTS(" etc. There are even some split BASIC commands. Control 0 gives you "ON" then you type the variable name or expression without any spaces. When you key in "space," the program completes the GOTO portion of the ON---GOTO statement. Control F3 gives ON---GOSUB and Control T gives you IF---THEN.

The complete list of shorthand commands and mnenomic aids for helping to remember them are given in a table following the program listing and command tables.

As I see it there are three major benefits of this program:

- 1) It makes it much faster to type
- 2) There are many fewer typing errors
- 3) The correct form for these commonly used statements are either input or prompted (S in strings aid the left (as a prompt)).

The program works as follows: The FI key jumps to 0E00 which clears the display and then calls the "FROM" subroutine. The line number is stored in two places OFFB.C where it is held for updating and OFF1,2 for processing to input it to BASIC which then displays it. The segment starting at 0E18 inserts a space and then sequentially outputs INC by three output subroutine calls.

The JSR EAAE at 0E27 is the ADDIN subroutine which is not described in the manuals. It outputs  $f = g$  and waits for four (more or less) hex characters. If less it assumes leading zero; if more it accepts the last four. The increment value may be as many as four digits and is stored in OFF3,4. In all of the above cases the data is stored in high byte-low byte sequence (it is not an address in the conventional sense).

The segment of the program from OE39 through OE3F sets a Flag in OFF7 to indicate if the auto increment mode is ON (OO) or OFF (FF). The F2 entry point is at OE3D.

The group of instructions from OE42 through OE4E set up the user input mode (55 in A412 and the user input vector to location OE62 in Location 0108,9).

The next group through OE5E initializes conditions so that the last character output (OFF5) was apparently a carriage return so that the line number will be output if that mode is active. Any value other than 20 in OFFD is OK-20 indicates that a split command has had the first part entered and is waiting for the "space" code to enter the second segment.

The OO in OFF6 indicates that the program is not in the middle of inputing a line number.

The segment named 'USER PROCESSOR' is the point where the user input is vectored to. In BASIC at this point, the Y register is pointing to the BASIC input buffer location for the next key-in so it must be saved (in this case on the stack). The USER input may have to turn something on when it is entered the first time so the first time the carry is clear on subsequent entries the carry must be set. In this case it doesn't make any difference so that I could have left out the instructions in OE64, 66, and 67 and the SEC instructions in OE92 and OECF. But I left them in because I am trying to teach some with this column too.

The mode decode function works as follows: The test at OE6E determines if the auto-line option is desired-if it is the test at OE72 determines if it is necessary to output a line number or if we are in process-if the answer is yes we execute the segment at OE94. We will come back to this later. The test at OE76 determines if we are in process of generating a command. These in-process tests are necessary because only one character is generated and supplied to BASIC and BA SIC comes back for the next one. If we are in process of generating a command, the jump at OE78 is executed. Otherwise, we use the CUREAD subroutine to read a character from the keyboard and then save it in the last character buffer, OFF5.

This character must be examined to see if it is a control-alpha (OE83) to start outputing a new command at OEF9 or if it matches (20 matching 20) the split command wait indicator in OFFD (OE88). If so, the JMP OF1A in OE8A is executed. If it is none of these, it is an old-fashioned, plain ordinary key stroke input. In this case BASIC's Y register is restored, the input character recovered, and the RTS takes it back to the BASIC input processing.

The Auto increment processing is performed as follows: The test in OE97 determines if this is the first digit to be processed. If it is, the Line input in Process Flat at OFF6 is set to 4 and and also the character count is checked for zero (OEA4). If it is, the segment of instructions from OEO1 through OEF7 restores flags and increments (in

Page 9

decimal) the line number for the next line. This program then returns to look for the next input character.

If it was not the final pass, the segment from OEA6 through OEBD shifts the next digit (most significant digit first) into OFFO. OEB4 counts the number of digits down by one and OEC2 through OEC7 converts it to ASCII and holds it in OFFA for output after the BASIC Y register is restored OECA through OEDO.

If the character input was a control character (value less than IF) the program will commence from OEF9. Since this entry is for the start of a new command the code input 01 to IE will be used as a pointer to the start of text. It is moved to the Y register and is used to point to a byte in Table 1 "POINTERS TO START OF EACH COMMAND." This is accomplished in locations OEF9 through OEFA. That byte is then used to index the text table. 'COMMANDS IN ASCII,'' Table 2. The Y value is then incremented and saved for the next pass. If the input byte was 00 (0F07), it indicates ''end of text" so some flags are restored and the next key is input (OF27 to OF2c). If the input byte was 20 (OFOB) it indicates a split command so the wait code (20) is stored in OFFD and the next key is input (OF14-OF17). If neither of these, the code is output using the sequence of instructions OEC7- OEDO in the auto- line number output section.

If the 20 matches 20 test in OE88 indicates that the second segment of a split statement is to be inserted, the program starting at OF1A through OF25 is executed. This cancels the " wait" Flag at OFFD and puts a low value (00) into the last command byte (OFF5) so that it indicates a shorthand command in-process and then loads the pointer for the next character of the command. It then continues to execute as if it were a normal shorthand command.

This is a longer and more complex program than I have generated for this column before but I think that you will like it. I think I will have it loaded whenever 1 am keying-in a BASIC program. It saves so much time and aggravation.

#### SHORTHAND COMMANDS AND MNEMONIC AIDS

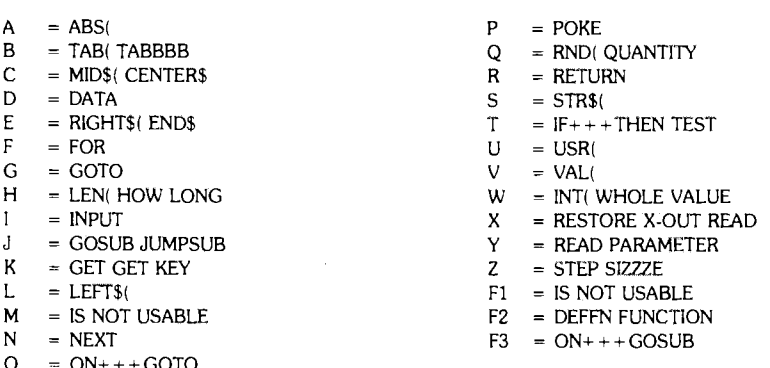

 $= ON++GOTO$ 

0E81 C9 CMP #1F

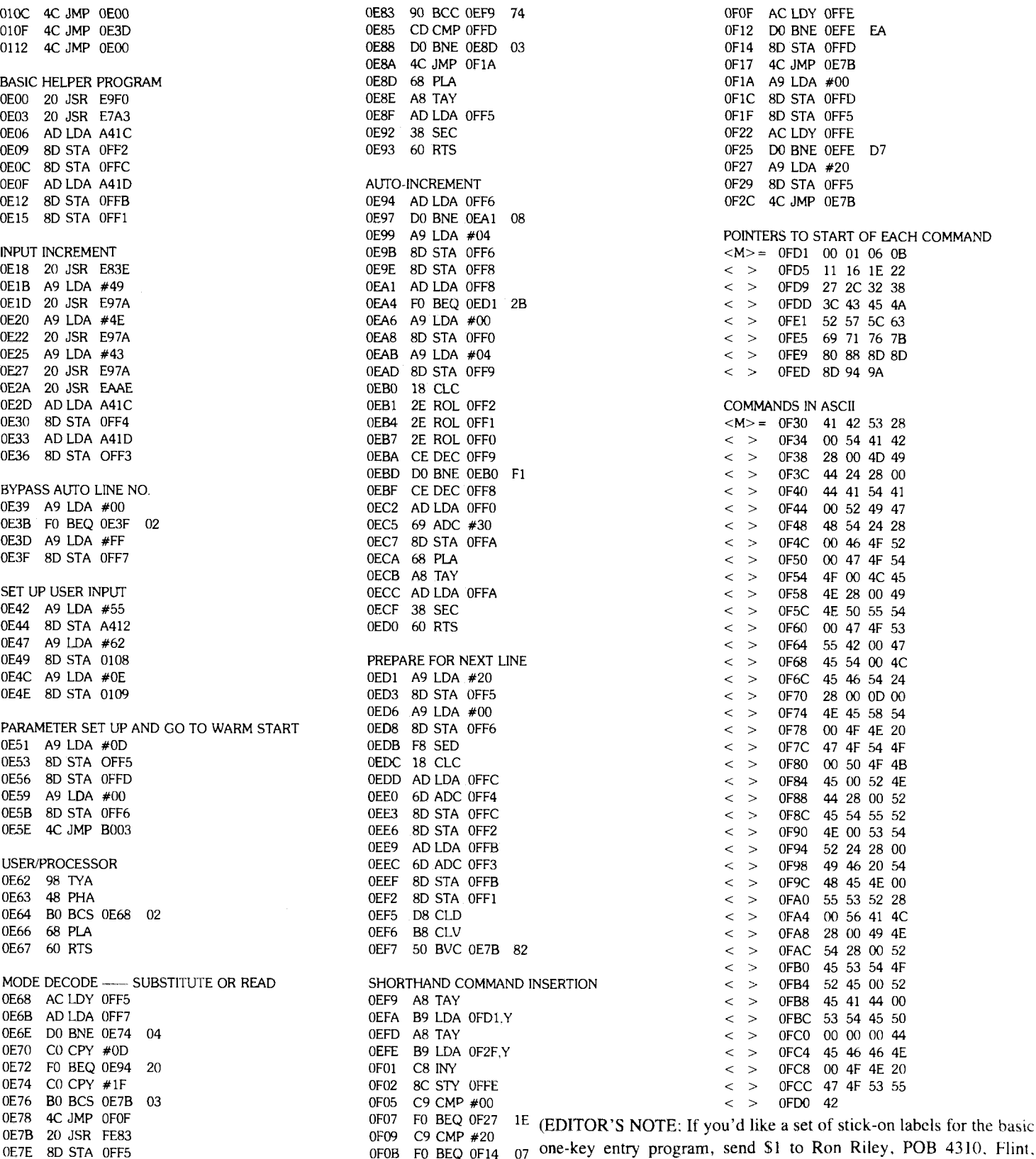

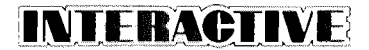

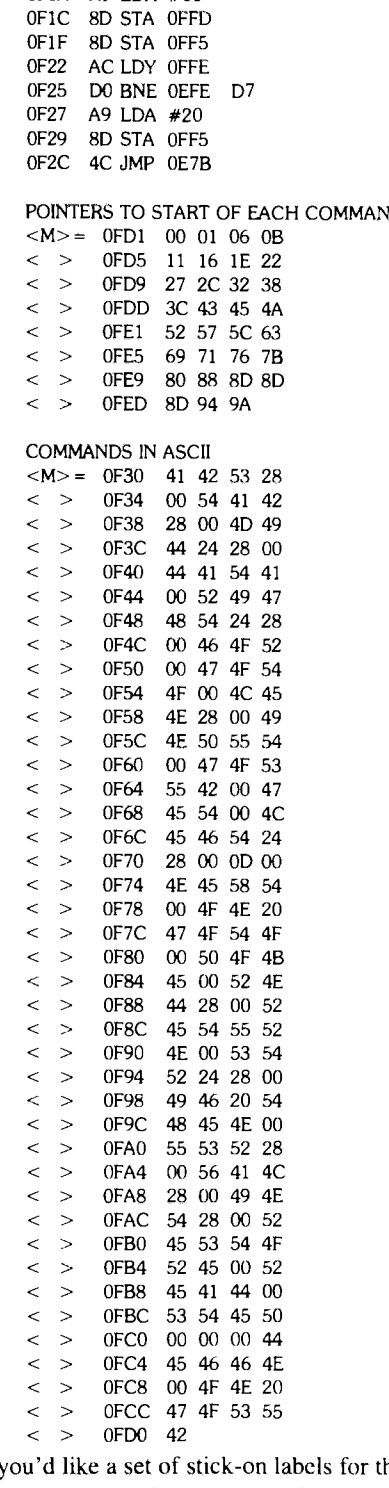

 $\frac{1}{100}$   $\frac{1}{100}$   $\frac{1}{100}$   $\frac{1}{100}$  one-key entry program, send S1 to Ron Riley, POB 4310. Flint, OFOD DO BNE 0EC7 B8 Mich. 48504. These Labels are printed on adhesive-backed stock with all the proper Basic commands printed on them.)

# PROM PROGRAMMER CARD FOR AIM 65

A PROM Programmer and Code Editor (CO-ED) module is now available as a plug-on peripheral for the AIM 65 printing microcomputer from Rockwell.

The PROM memory devices programmed with the new module may then be used with any 6500-based system, including AIM 65, Microflex 65, and SYSTEM 65.

The module provides PROM check, read and verify functions in addition to programming. Data load, verify and dump, each with offset, and an object code editor (CO-ED) are additional features included in the module's built-in ROM firmware. CO-ED controls a program pointer and can search, disassemble and modify R6500 object code programs.

#### R6551 ACIA CHIP NOW AVAILABLE

The R6551 Asynchronous Communication Interface is now available from Rockwell. This new device offers several advantages over older ACIA designs. The main advantage is that the R6551 contains its own on-chip baud rate generator with 15 program-selectable rates from 50 baud to 19,200 baud. The only additional component required is a standard 1.8432 MHZ crystal.

The R6551 has programmable word lengths of 5, 6, 7, or 8 bits; even, odd, or no parity; and  $1, 1\frac{1}{2}$  or 2 start bits. Besides the normal interface control lines (RTS-Request To Send, CTS-Clcar To Send, and DCD-Data Carrier Detect) the R6551 provides two additional lines, to further cnhance the modem interface. These two lines are DTR-Data Terminal Ready (which indicates the R6551 status to the modem) and DSR-Data Set Ready (indicates the status of the modem to the R6551).

The built-in programmable baud rate generator offers certain advantages to the system designer. Since fewer external components are required for boards designed around the R6551, more compact and/or more denselydesigned systems are possible. This in turn translates to a cost savings which can become very substantial as the quantity of systems to manufacture increases.

For data sheets and more information on the R6551 ACIA contact your local Rockwell sales office.

The PROM programmer CO-ED module, part number A65-901. plugs directly into the expansion connector of the AIM 65 microcomputer. The module includes IK byte of R2114 static RAM which, when used with the 4K RAM AIM 65 model, allows single-pass programming of  $4K \times$ 8 PROMs. It also includes internal logic to select PROM programming characteristics for the Intel 2758, 2716, or 2732, or the TI 2508, 2516 or 2532 without switch or jumper changes.

The module requires only a single supply voltage,  $+5$  VDC  $\ddot{\omega}$  0.7 amp. which is usually available from the power supply for the host AIM 65. Appropriate PROM programming voltage levels are generated by an onboard DC-DC converter.

The module measures approximately 4.4 inches wide by 6.7 inches long and is fully assembled, tested and warranted.

For more information contact the Electronic Devices Division of Rockwell International, P.O. Box 3669, Anaheim, CA 92803. Telephone (714) 632-3729 or your local Rockwell sale office.

#### NEW APPLICATION NOTE

A new application note entitled PRINTER CONTROL WITH THE R6522 is (document #256) is now available from Rockwell. This note describes how the AIM 65 can be used to directly control all the functions of a dot matrix printer mechanism through the on-board user R6522 VIA chip. The printer mechanism chosen is the Two-Day Corporation 80 column bidirectional 10600 scries.

This 24 page app. note actually contains two complete software/hardware interface schemes—one for each of the two printer mechanisms available from the Two-Day Corp.

One of the models (the 10600A) has a synchronous motor drive while the other (the 10600B) has a stepper motor drive and an independent paper feed.

For a copy of this or other app. notes write: Literature Request, Rockwell International, Box 3669 RC55, Anaheim, CA 92803. Be sure to specify the document numbers.

#### INTERRUPT DRIVEN KEYBOARD

Marvin DeJong Pt. Lookout, MO

*(Ed. note-Although the author cites amateur radio as an example application for an interrupt driven keyboard, this technique is just as relevent in the possible industrial uses of the A IM 65. Interrupt driven systems are becoming increasingly useful in data gathering applications as well as machine control areas.)*

The AIM 65 Monitor polls the AIM 65 keyboard for key depressions by calling subroutines. These subroutines *wail* for a key to be depressed before continuing to execute the commands that have been entered or before continuing to process the data that have been entered. There are certain situations in which this treatment of the keyboard is undesirable. In this application note such a situation is described, and a routine to read the keyboard on an interrupt basis is described.

Suppose an amateur radio operator wishes to use the AIM 65 to send either Morse code or RTTY (radioteletype). The AIM 65 monitor routines could be used for this, but the send routine would have to wait for a key depression before it could send the character, and the operator would have to wait for the send routine to finish sending the character before he could type in a new character. The usual technique calls for a buffer that stores the characters typed on the keyboard, and concurrently sends the characters at a prescribed speed. Thus, the operator can type in characters as quickly as he can type, and the send routine empties the buffer at the prescribed speed. This form of keyboard operation is difficult, if not impossible, to achieve with the AIM 65 monitor software which, in addition to reading the keyboard, must also debounce the keys.

An alternative approach is to let the send program (or any other program in which this interrupt approach is used) continue operating, but use a regular interrupt to scan the keyboard to see if any new characters have been entered. If a new character has been entered on the keyboard, it can be stored in a buffer to await its turn to be processed by the main program. If no new character has been keyed, the interrupt routine branches around the buffer storage instructions.

The listings given here form a routine that will read the AIM 65 keyboard on an interrupt basis. The initialization routine sets up the interrupt vector to point to the interrupt routine at SOBFF (of course, the locations of all of these routines may be changed). Next the initialization routine sets up the Tl timer on the user's 6522 to produce equally spaced interrupts, at five millisecond intervals. (Longer intervals can also be used, but shorter intervals may produce keybouncc errors.) The last instruction in the initialization routine produces an infinite loop that simulates the user's main program, a Morse code send program for example.

The interrupt routine starting at SOBFF is very similar to the AIM 65 GETKEY subroutine in the AIM 65 monitor. Most of the coding is taken from that routine, with some important modifications to make it operate on an interrupt basis. Note that all the registers are saved by the interrupt routine. Also note that the interrupt routine contains a JSR SODOO instruction. If a key depression is detected, then the accumulator contains the ASCII representation of the key just prior to the JSR SODOO instruction. The subroutine at SODOO is expected to place the accumulator contents in a memory location where it can be processed by the main program, a buffer for example.

Finally, we have included a display routine at SODOO that displays the key just pressed on the AIM 65 display. This routine is included to test the initialization and interrupt routines. It has no other use.

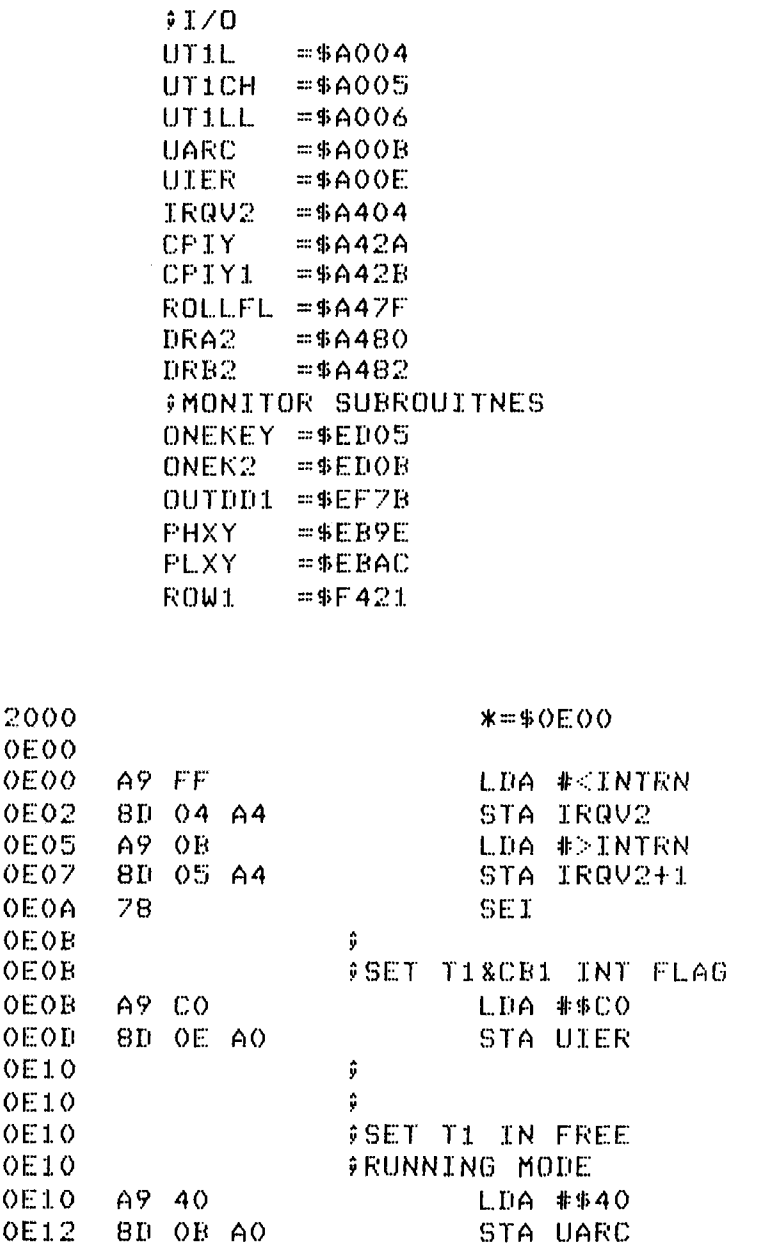

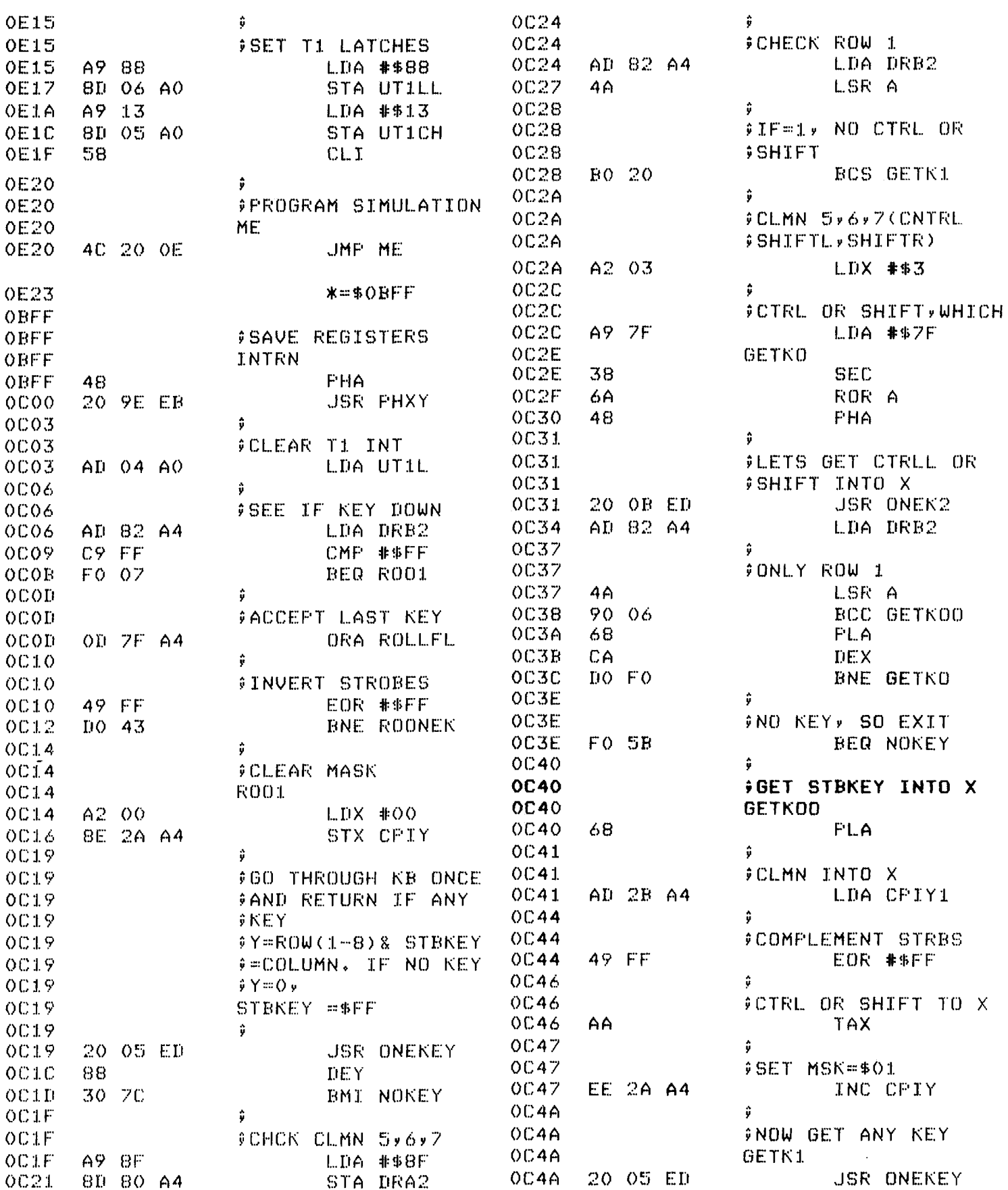

 $\overline{1}$ 

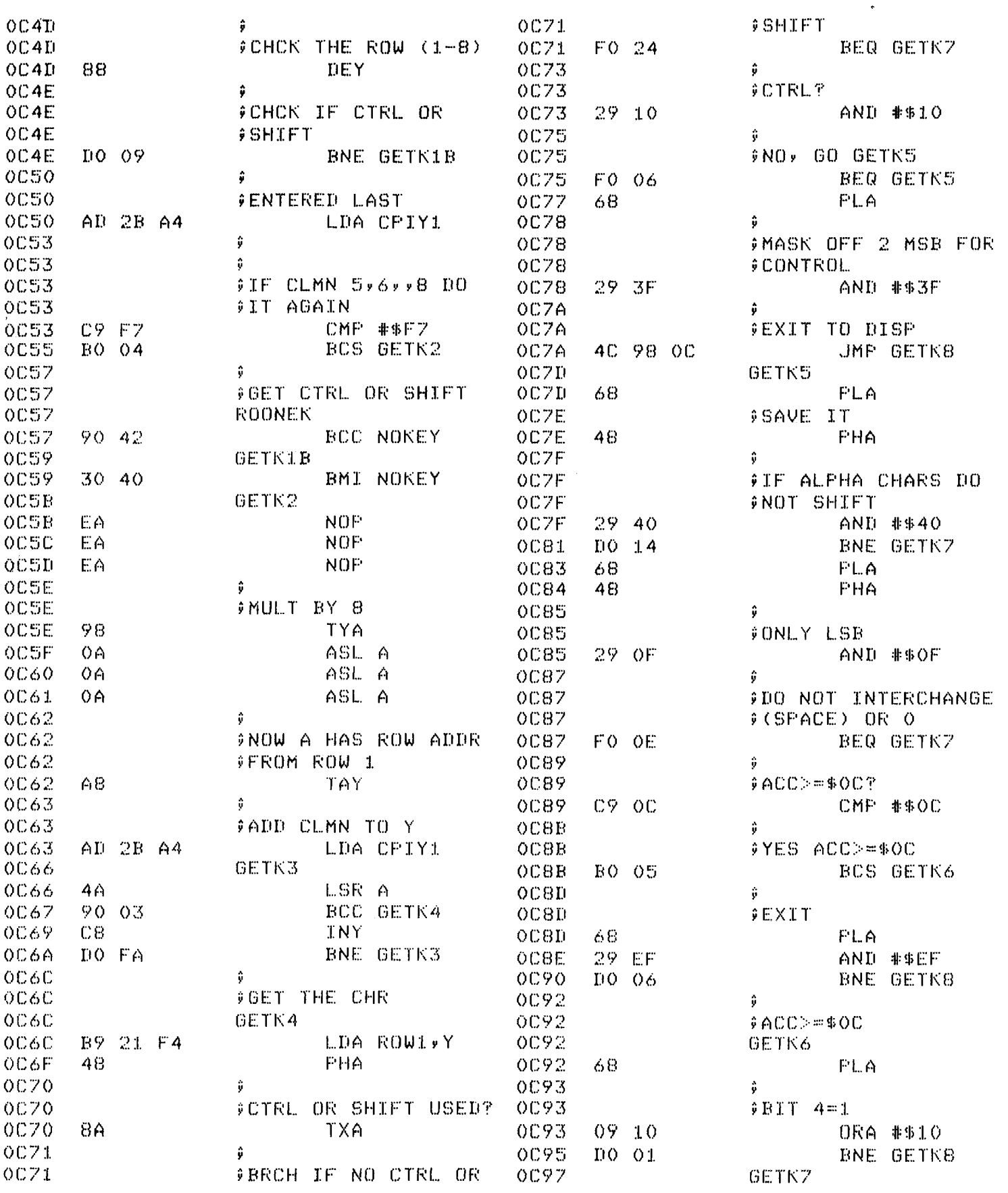

# SUPER SIMPLE **AUTO-START**

Under normal circumstances, when power is applied to the AIM 65, the reset line is automatically asserted by the power-on-reset circuitry associated with the 555 timer (Z4) and the CPU starts executing the reset sequence contained in the Monitor ROM.

While this sequence of events is fine for most uses, there are others, such as OEM installations and dedicated controller applications, which require that the system comes up running a user written operating program without the need for any special operator intervention.

The first solution that usually comes to mind involves the replacement of the Monitor ROMS. However, there is an easier way to accomplish the same effect without having to sacrifice all those built-in I/O drivers.

The only restriction is that the user program must start at address SBOOO, SB003, or \$D000 (corresponding to the '5,' '6' or 'N' key vectors).

If you have the Assembler or BASIC ROMs installed in your system, try holding down the 'N' key (or '5' key) while you turn on the power. Notice how it comes up running in the assembler?

In a dedicated controller application, where the keyboard isn't being used, the same effect can be achieved by installing a 16-pin DIP header

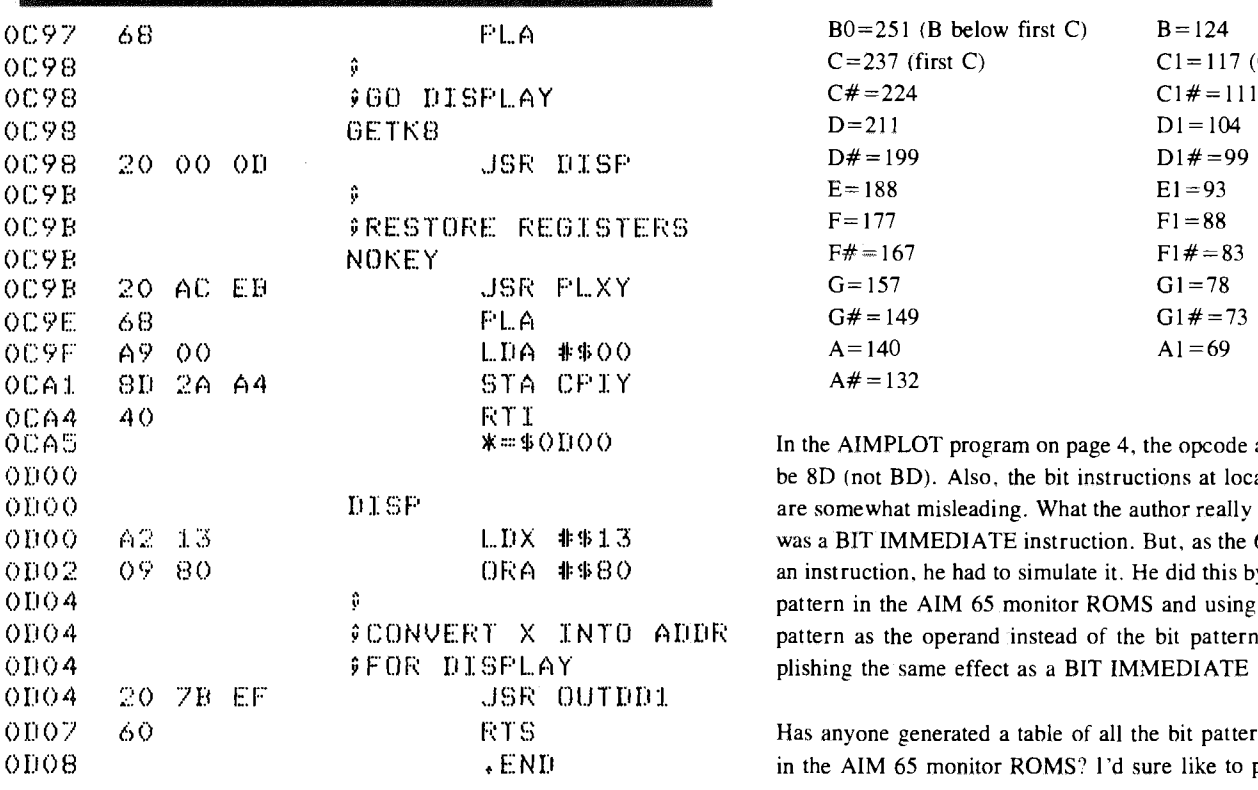

in the keyboard socket on the main board and shorting the two pins that correspond to the '5,' '6' or 'N' key.

If you wish the system to automatically jump to SBOOO on power up, short pins 11 and 13 on the DIP header (pins 12 and 14 for address SB003) or pins 3 and 14 for a starting address of SDOOO.

For OEM applications where the keyboard is still needed, the same effect can be achieved by temporarily shorting the correct pins with a reed relay driven by a timer chip. The time constant should be slightly longer than that of the power-on-reset timer (Z4) for proper operation.

#### CORRECTIONS TO ISSUE **#2**

In the DISASSEMBLER UTILITY on page 11, the periods should be removed from in front of the labels DEB and LECT in the source listing.

The OFFSET LOADER program on page 13 was missing the immediate symbol (#) from all four of the immediate instructions (locations 0200, 0205, 0222, and 0252).

In the WE'VE GOT OUR EARS ON article on page 10, the correct Post Office box is 3669 (not 33093).

A note table was left out of the AIM 65 SOUND article on page 8. It belongs right before the section headed "HERE'S HOW TO MAKE MUSIC" .

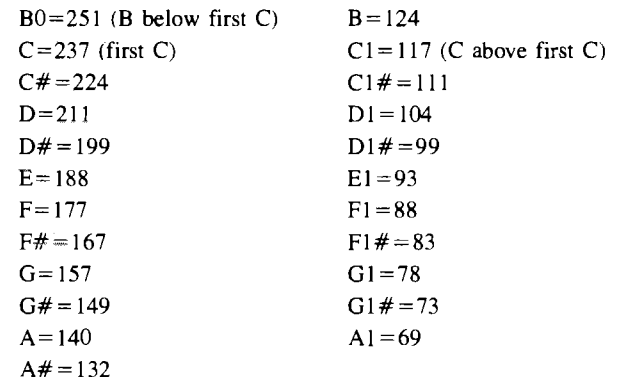

In the AIMPLOT program on page 4, the opcode at location  $0232$  should be 8D (not BD). Also, the bit instructions at locations 02A9 and 02BA are somewhat misleading. What the author really needed in this situation was a BIT IMMEDIATE instruction. But, as the 6502 doesn't have such an instruction, he had to simulate it. He did this by finding the proper bit pattern in the AIM 65 monitor ROMS and using the address of this bit  $\ddot{x}$  pattern as the operand instead of the bit pattern itself thereby accomplishing the same effect as a BIT IMMEDIATE instruction.

Has anyone generated a table of all the bit patterns (\$00-\$FF) available in the AIM 65 monitor ROMS? I'd sure like to publish it.

# **LETTERS TO THE EDITOR**

#### Dear Editor

I would like to see a clearer explanation of how to output data to the printer than that illustrated in the AIM 65 Users Manual, ref Chapter 7. I would like to write an assembly language program, and then at some poinl in that program have the printer print the contents of either one of the index registers, accumulator, or a memory location. Quite simply put, I'd like an easy to follow subroutine that would do as shown:

LDA XXXX ;some memory location JSR PRINT ;print contents of acc.

then return to a users program. Is there an easy way to do this?

> Thank you R. A. Fairman

#### *Mr. Fairman.*

*There is a subroutine called NUMA (\$EA46) that will output a hex value in the accumulator as two ASCII digits, but if the printer is not enabled, it will just be sent to the display. So, to do what you want will require making sure the printer is on before you JSR to NUMA. The best way to accomplish this is with a short subroutine that gets included in your program. The subroutine will have to save the present printer flag from PRIFLG (\$A4I I ), force the printer flag on by making it \$80, do a JSR to NUMA, and then restore the printer flag to whatever it was before.*

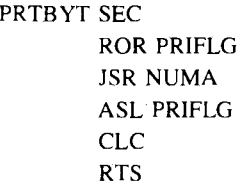

*Bit 7 is the only bit in the printer flag (PRIFLG) that has any meaning. It is this bit that gets tested to see if output gets sent to the printer (see line 2411 and 2412 in the AIM 65 monitor listing for an example of testing the printer flag). This means that the remaining 6 bits are free for our use. The first thing that is done upon entry to PRTBYT is to set the carry flag to a '1.' This will be put into bit 7 of the print flag location by the ROR PRIFLG instruction to "turn the printer on." The ROR PRIFLG instruction actually does two things. First, it rotates the carry flag into the bit 7 position of the printer flag (which turns the printer on) and also saves the previous print flag in bit 6 so it can be restored after we're finished. The instruction JSR NUMA outputs the character to the printer. To restore the printer flag to its original condition we execute the ASL PRIFLG instruction. This simply shifts bit 6 back to the bit 7 position and moves the* 7' *which wax shifted into the bit 7 position from the carry flag back to the carry flag. The carry flag is then cleared to prepare for our return to the main routine.*

*the Editor*

#### Dear Sir,

Congratulations on a really-usable, cost-effective AIM65 and now a newsletter to match.

#### ADDITION TO MARK REARDONS REAL TIME CLOCK

#### (issue #1 p. 11)

- 250 REM NOW THE TIME IS H HOURS, M MINUTES, S **SECONDS**
- 251 REM BUG! NOT IF H OR M CHANGED WHILE PEEKING.
- 252 REM IF THEY DID TIME COULD BE OUT BY ONE HOUR.
- 253 REM FIX! TO DOUBLE CHECK THE TIME.
- 254 IF PEEK(220)=H OR PEEK(221)=M THEN GO TO 240
- 255 REM NOW! THE TIME IS H HOURS, M MINUTES. S SECONDS.
	- $\neq$  = NOT EQUAL TO (sorry, no arrows).

SORRY! YOU LOSE YOUR BET we did know how to edit BASIC programs but bet you didn't know you don't need tape to do it.

If memory is split between the EDITOR and BASIC then a LOAD can be done using the memory read routine used by the Assembler. The procedure is described below and assumes you have 4K of memory to be split down the middle to the EDITOR and BASIC.

- 1. Allocate the MREAD routine (FADO) to the user input vector at HEX 0108. 0108 = DO 0109 = FA.
- 2. Initialize BASIC answering 2047 to MEMORY SIZE? prompt. From here on only re-enter BASIC using command "6."
- 3. Escape from BASIC and initialize the EDITOR answering: FROM "800" TO "FFF" to the prompts. From here on only re-enter the EDITOR using command "T."
- 4. You may now load your program into the EDITOR with the usual commands. Entry may be either from tape or the keyboard but observe the following rules;
	- a. The top line must always be a SPACE only.
	- b. The bottom line must always be CONTROL Z only.
	- c. Always exit the EDITOR using "T" then " $Q$ ". This leaves the pointer on the top line.
- 5. When you want to LOAD your program into BASIC exit the EDI-TOR and re-enter BASIC. LOAD in the usual way but answer "U" to the IN prompt where upon you will find your program being zapped into BASIC memory space.
- 6. You may now RUN your program in the usual way but escaping to the EDITOR when editing is required and then re-load the program into BASIC for executing.

 $\bar{\lambda}$ 

# **INTERACTIVE** Page 17

7. Sometimes you may find it more useful to do program modifications direct on the BASIC program leaving the EDITOR unaltered so you can quickly restore the original by re-loading. To re-load you must re-enter the EDITOR to get the pointer on the top line otherwise nothing will get loaded.

This EDITOR-BASIC technique has hidden depths which only become apparent with use and the application of a little ingenuity. So get to it!

Here are some clues.

- 1. The EDITOR can have direct commands entered into it such as NEW or RUN and these will be directly executed as the program is loaded.
- 2. Normal program statements may be entered without line numbers and these will be directly executed as well. This is particularly useful for POKEing in machine code without-occupying BASIC program space.
- 3. If the EDITOR contains two lines with the same number the second will overlay the first. So don't erase a line in order to replace it just type in the new line after it. Erase a line only when your sure you won't want to go back to it.
- 4. A line can be temporarily erased either by inserting REM before the line number or by inserting just the line number on the line after the one to be erased.
- 5. If you are going to LOAD an EDITOR tape containing direct commands into BASIC the tape must have remote control connected.
- 6. If REMarks are entered into the EDITOR with-out line numbers then they will not get loaded into BASIC space. Thus it is possible to have a lavishly commented EDITOR tape for development use and a fast loading BASIC tape for the user.
- 7. You can LOAD part of a program in the EDITOR by putting a SPACE line before the section wanted and a CONTROL-Z line after it. Don 't use "T" when exiting the EDITOR, leave it pointing at the SPACE line before the section you want.
- 8. Because LOAD does not erase existing lines, a large program can be built up and debugged by over-laying from a fairly small EDI-TOR space.

An extension of the above techniques allows the writing of long selfloading over-laid programs operating within the AIM 65's 4K ram. The approach is ideal for Automatic Test Equipment (A.T.E.) programs and if the Editor so wishes 1 will write further on it in the future.

#### KEN FULLBROOK England

*Ken,*

*Vou're right. I didn't know how to edit BASIC without using the cassette. Thanks a bunch!!! I 'm sure our readers will appreciate it.*

*The Editor*

# SOFTWARE REVIEW

#### by the EDITOR

How would you like to develop 1802 programs on your AIM 65?

Or, how would you like to be able to set up a library of MACROS which can be called from your assembly language programs?

If either, or both of these things interests you, then you'll be interested in a new software package for the AIM 65 called MACRO.

MACRO is actually a pre-processor that works in conjunction with the AIM 65 assembler. Its function is to accept a source file that contains macro calls, expand those macros by looking them up in a library file, and outputting a new source file with all the macros expanded so that the AIM 65 ROM assembler can assemble it.

The macro library file must be set up which defines all the macros which are to be used and must be memory resident at the time the input file is submitted for expansion, (makes AIM 65 sound like a large machine, doesn't it?)

Here's an example of what it looks like:

#### **SAMPLE MACRO** INCD POINTR

#### SAMPLE MACRO DEFINITION

&INCD INC ! 1 BNE  $*+4$  $INC$   $!1+1$  $\boldsymbol{\mathcal{R}}$ 

#### **SAMPLE MACRO OUTPUT**

INC POINTR BNE  $* + 4$ INC POINTR+ 1

(The '& ' character is used both to start and terminate a macro definition)

Now that last little programming sequence (incrementing a double bvte pointer) is something 6502 programmers do alot of.

The same technique can be used to set up a cross assembler for most any other CPU. (6800,1802,8080 etc) Pretty excitin' stuff!!!

According to the documentation that accompanies MACRO, the minimum usable system is an AIM 65 with 2K of RAM, the assembler ROM, and remote control of least one cassette deck. The price is S15 which includes documentation and a cassette of the object code. The source code for MACRO is available either on cassette or as a listing for an additional \$30. (This would enable you to adapt MACRO to your 6502 floppy system)

So far, 1 haven't found any bugs in the system (I'm good at finding bugs) and it worked right the first time I tried it.

It's available from: POLAR SOLUTIONS Box 268 Kodiak, Alaska 99615

## **INI ERACIIVE**

# TEMPERATURE CONVERSION PROGRAM

(This program was reprinted from the Rockwell Hobby Club Newsletter of the Anaheim CA facility).

If you've ever had the need to convert temperatures from Celsius to Fahrenheit, then here is a program written in AIM 65 BASIC that will make life a little easier.

Just follow the prompts and type in the start and end values in degrees Fahrenheit and the program will print out a table of the temperature in degrees centigrade (Celsius).

#### PROGRAM

490 INPUT "START": S 492 INPUT "FINISH"; F 493 PRINT! "DEG ", "DEG " 494 PRINT! "FAR.", "CELS." 495 DEF FNA(A) =  $INT(A*100+.5)/100$ 500 FOR  $I = S$  TO F 505  $R = (I-32)*5/9$ 510 PRINT! I.FNA(R) 515 NEXT I

SAMPLE PRINTOUT

START<sup>o</sup> 0 FINISH? 8 DEG. DEG FAR. CELS  $0 -17.78$  $1 -17.22$  $2 -16.67$  $3 -16.11$  $4 -15.56$  $5 -15$  $6 - 14.44$  $7 -13.89$  $8 -13.33$ 

## FOUND HIDING . . .

 $\mathbb{R}^2$ 

a BASIC command not found in the manual

#### Dale Hall

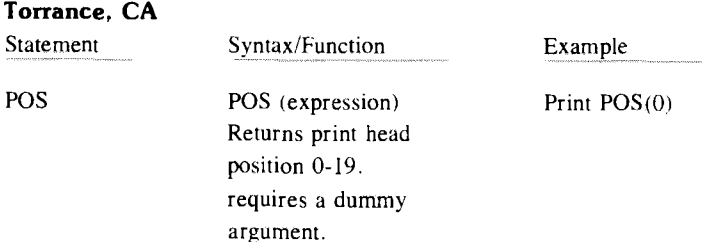

# BASIC USR HELPER

Georges-Emlle April Montreal, Canada

*(Ed. note-If you call many machine language subroutines from your BASIC programs, this routine should be able to save you some time.)*

I find it inconvenient to have to use POKE statements every time I wish to use machine language programs; so I wrote the following set of machine language programs which may be assembled on top of RAM memory, or placed in a ROM somewhere else.

Version shown here is in last page of 4K RAM. See listings.

The programs work in the following manner:

a) Program SETADD

When called, this program takes the argument passed to it by BASIC and places it in 4 and 5 to be used as an address by next access to "USR" function.

b) Program CALLIT

This program uses program SETADD to set up address of "USR" then calls program

The programs are used as follows:

Two subprograms (lines 1 and 2) are written in Basic.

Line 1 sets up 4 and 5 to point to SETADD, then returns.

Line 2 sets up 4 and 5 to point to CALLIT, then returns.

Two situations may arise:

- a) It is desired to call machine language program (lets us call it SUB1), that needs an argument (ARG).
	- The following sequence will call it the first time: 100 GOSUB1:  $X = USR(SUB1): X = USR(ARG)$

Where SUB1 is decimal value of address of machine language program we wish to call. Subsequent calls to the same program can be made simply by  $X = \text{USR}(ARG)$  since address has been set up by line 100.

#### **INTERACTIVE** Page 19

b) It is desired to call machine language program (SUB2). That needs no argument (e.g. input data).

The followings will do just that:

```
150 GOSUB2: X = USR(SUB2)
```
 $\overline{or}$ 

160 GOSUB1:  $X = USR(SUB2)$ :  $X = USR(DUMMY)$ 

Lines 150 and 160 are fully equivalent but line 150 will execute faster. As was the case in a), subsequent calls to same program can simply be  $X = USR(DUMMY)$ . Where DUMMY can by any valid variable or constant, since program needs no argument.

It should be noted that program SETADD returns a value of 0 to basic so that the following sequence does not modify the value of Y:

170 GOSUB1:  $Y = Y + USR(SUB1)$ 

Therefore line 100 could have been written:

100 GOSUB1:  $X = USR(SUB1) + USR(ARG)$ 

# ROUTINES TO ERSE USE OF USR<X>

;\*DF=223,\*DB=219

==0FD8 FIXIT C K B 8 JMP (FIX'D ; TRANSFORM DHTH TO FIXED POINT THE FOLLOWING SETS UP DATA AS ADDPESS OF USR"'. THEN RETURNS TO BASIC WITH USR(X)=0 SHOULD BE USED WHEN FUNCTION REQUIRES ARGUMENT 'GOSUB!-' SETS UP LINK TO THIS ROUTINE

==BF0B SETADO A5A9 LDA EXP C990 CMP #\$90 ;SEE IF TOO LARGE FOR SIGNED TREATMENT D80D BNE OK A5AA LDA MSD ;IF TOO LARGE)TAKE MSD 6 MSD1 AS DATA 9505 STA LINKH A5AB LDA MSOi == BFE7 COMMON 8594 STA LINKL A900 LDA \*0 85A9 STA EXP ;MAKE USR(X>=0 60 RTS ==9FEE OK 20D88F JSR FIXIT jTRANSFORM ARGUMENT TO ADDRESS A5AC LDA LSD1 8505 STR LINKH

A5AD LDA LSD 4CE70F JMP COMMON GO COMPLETE TRANSFER

; THE FOLLOWING SETS UP ADDRESS FROM ARGUMENT

;THEN CALLS ROUTINE ; USED WHEN Nu ARGUMENT IS NEEDED ; G0SUB2 SETS UP LINK TO THIS ROUTINE

; \$DF=222» \*FA=250

==0FFA CALLIT 200B0F JSR SETADD 606480 JMP (LINK) ==•1600 END . END **ERRORS= 0000** ;CALL ROUTINE

## QUICK INSERTION ROM **SOCKETS**

#### Ron Riley Flint, MI

I recently purchased PL-65 and after switching between BASIC and PL-65 ROMS several times, I decided to look into using zero-insertion force sockets. The problem with most of these sockets is that they require more room than AIM 65 has available. I did finally locate one that fits, however. It is part #504012459 and is available from WELLS ELEC-TRONICS INC., 1701 S. MAIN ST., SOUTH BEND, IND 46613. Since the zero insertion sockets gets plugged into the normal ROM socket, no desoldering is necessary. ROMs can now be swapped in and out with no danger of damaging the ROM or the socket.

# BASIC RECOVERY PROCEDURE

#### by Antonio Berges Dominican Republic

How many times have you entered a rather long BASIC program into the AIM 65, confidently entered the monitor and then inadvertently hit the "5" key (rather than the "6" key) to reenter BASIC? You saw the ominous MEMORY SIZE? question and probably thought your BASIC program was "down the tubes."

As long as you don't press the RETURN key, you're safe. The program in memory can be recovered by hitting the ESC key followed by M 01 RETURN / 00 B9. BASIC can now be reentered with the "6" key. What you've done is to replace the JMP SCEA3 at location \$0000 to a JMP SB900.

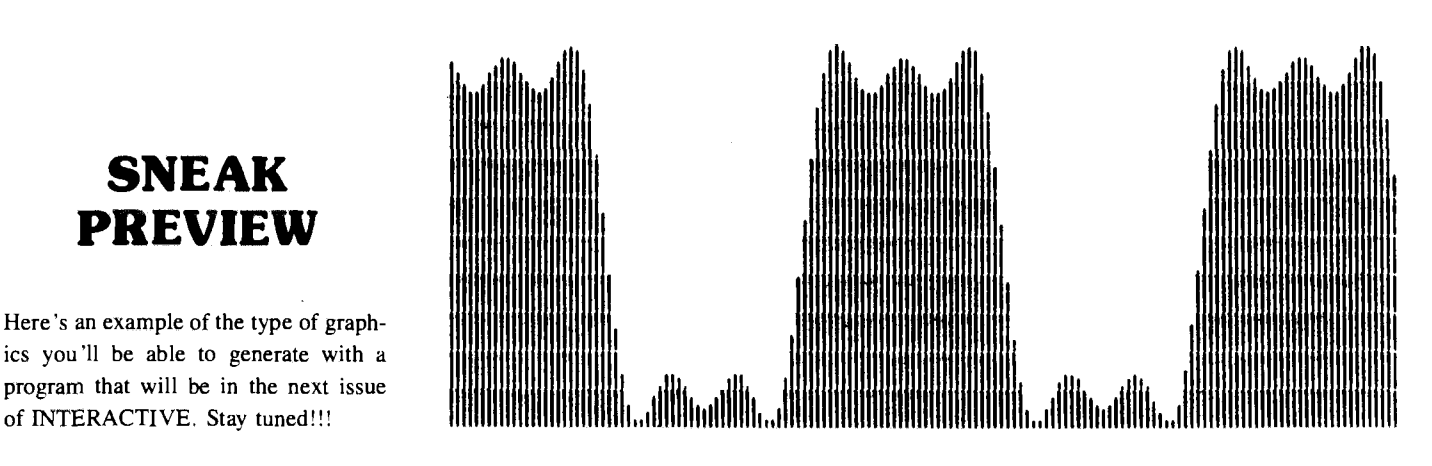

# SNEAK PREVIEW

Here's an example of the type of graphics you'll be able to generate with a program that will be in the next issue

NEWSLETTER EDITOR ROCKWELL INTERNATIONAL P.O. Box 3669, RC55 Anaheim, CA 92803 U.S.A.

**Bulk Rate U.S. POSTAGE RATE Santa Ana Calif. PERMIT NO. 15**